## **How-to guide:**

## **Adding your Rapid Rewards number to your Concur profile**

Make sure you are signed up for Rapid Rewards!

Go to your profile settings in your Concur

- Add your Southwest Rapid Rewards number under the "Frequent Traveler" section
- 

You are now ready to book with your Rapid Rewards number!

Make sure that you are booking through Concur or CTP to take advantage of your University's partnership.

## **Not a Rapid Rewards Member yet?**

It's easy to enroll and start earning points on qualifying flights\*\* today!

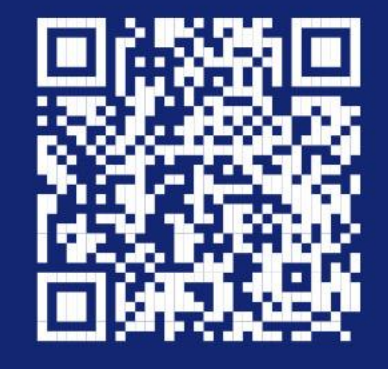

\*All Rapid Rewards\* rules and requlations apply and can be found at Southwest.com/rrterms. \*\* Qualifying flights include flights booked and flown through Southwest® and flights paid entirely with dollars, Southwest LUV Vouchers®, gift cards, or flight credits, and with no portion of the purchased price paid for with Rapid Rewards points or Rapid Rewards Business points.

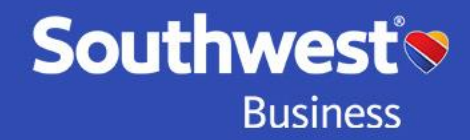